# Tips for Navigating TLA Website Members' Portal

### Our website address http://www.tlaonline.ca

#### > SIGNING IN

On the home page, click on the link in the upper right-hand corner: Members Sign In Enter your username and password

- *• Username:* unless you pre-selected one, this has been preset as the email address that we have on file for you
- *• Password:* unless you pre-selected one, TLA has given you a temporary password: TLApassword1

#### > INSIDE THE SITE

Once you are successfully signed in you will see a box called My Profile in the upper right. We invite you to review your profile by:

- Clicking on the Manage Profile button; and
- Selecting Edit Bio.

In particular we encourage members to:

- 1. Change their password for optimum security;
- 2. Review Professional and Personal profiles for accuracy and desired privacy settings;
- 3. Ensure Practice Areas are filled in (maximum of 3);
- 4. Add additional languages;
- 5. Opt-In to the Directory of Members for the website homepage

## RENEWAL PAYMENTS >

#### For Online Payment:

While in the Manage Profile section, scroll to *Invoicing, Payments & History*

- Select **Invoices**
- Choose Dues (for membership fees) or Store (for event tickets)
- Click on **Pay Selected Invoices** (or click on the green credit card logo)
- Fill out the details for your credit card payment
- When the transaction is complete you may print your receipt
- For a copy of your last year's receipt, please click Membership Information.

## EVENT CALENDAR >

If you would like to attend a TLA event, be sure to login in before you register in order to receive the members' discounted rates!

> Please, report any problem/errors with member login or profile content to Sandra Porter, Membership Services Coordinator at: sporter@tlaonline.ca

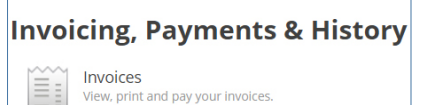

update your information and choose privacy settings for<br>control individual fields.

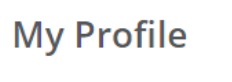

Profile Home Public Profile Manage Profile Groups Messages

Membership Info

**Edit Bio** 

 $\frac{1}{\mathbf{S}^{2}}$ 

**Information & Settings**